#### Altium.

**QUICK GUIDE** 

# Properties panel document options in SCH editors

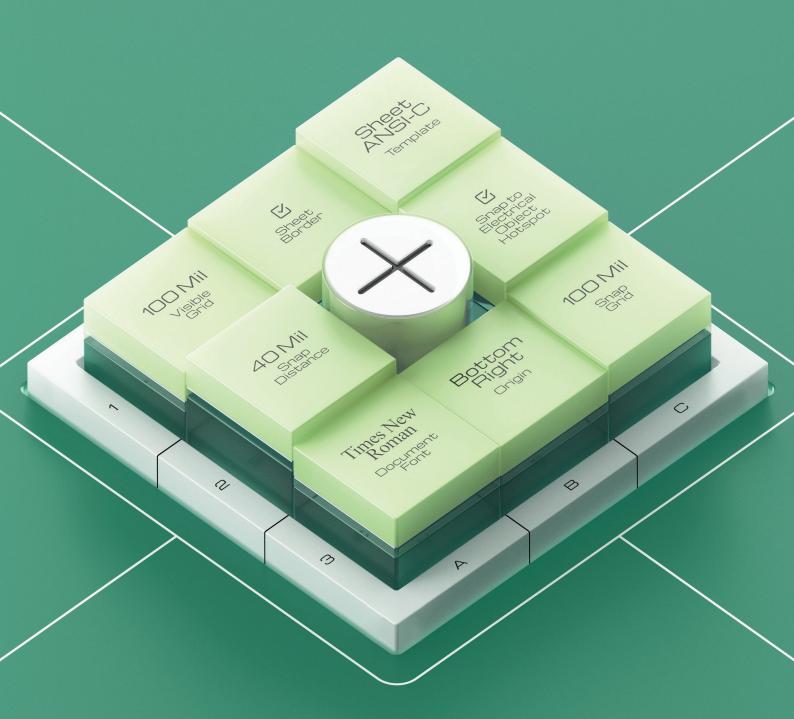

#### **Summary**

**Document options** are used to customize the grid, fonts, sheet format, and more. You can access them in the **Properties** panel.

• For the Schematic Editor, the Document Options in the Properties panel will be displayed for the active sheet when no objects are selected on the sheet.

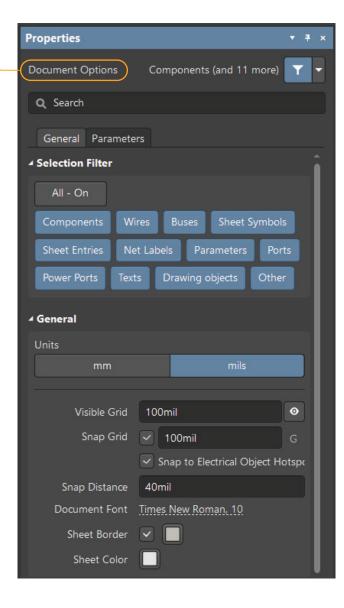

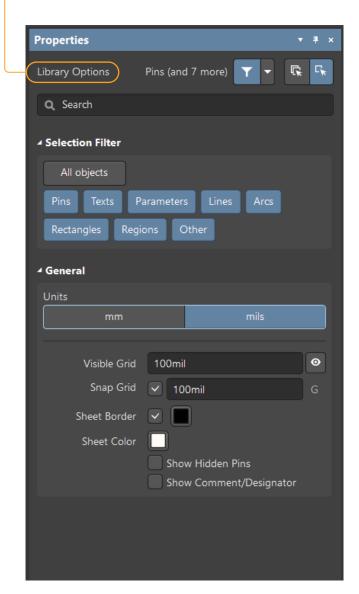

SCH Editor SCHLIB Editor

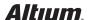

## **Document options** in a SCH library

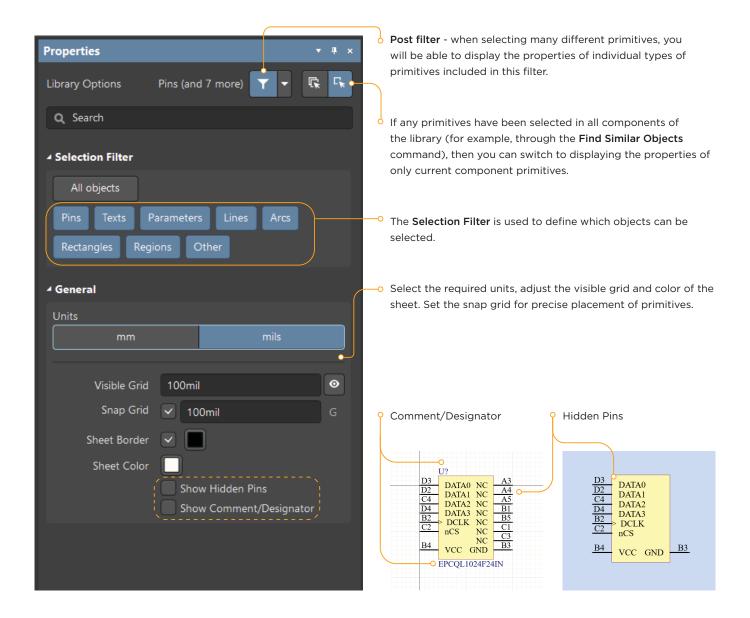

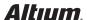

### **Document options** in the SCH editor

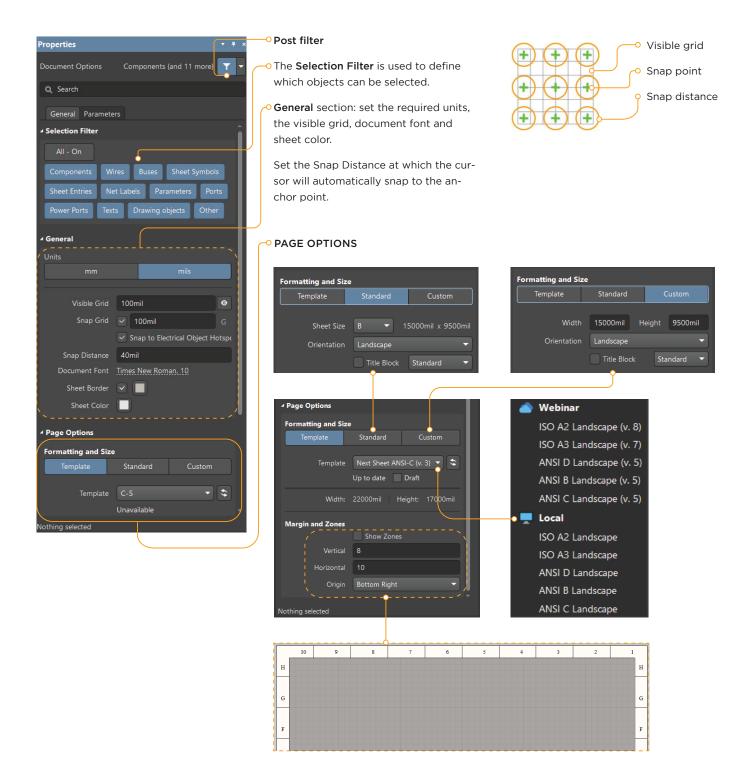

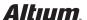

### **Document options** in the SCH editor

#### PARAMETERS TAB

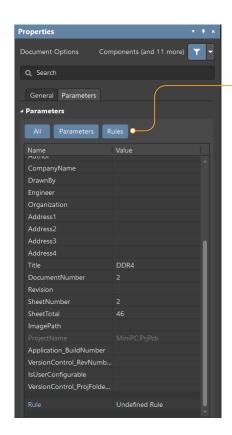

The **Parameters** tab contains a set of system parameters, template parameters, as well as user-added parameters that you can use on the sheet. In addition, you can add design rules for your PCB file.

Ouse a filter to customize the contents of the table.

Example of using a system parameter:

The **=ProjectName** string used on the sheet is automatically converted to the name of the current project.

Adding design rules to a sheet:

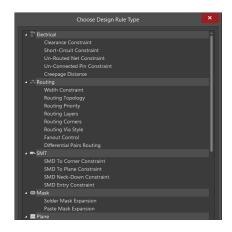

Add rule o----- Select ru

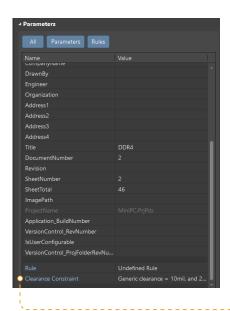

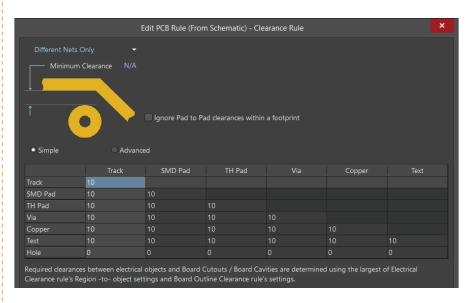

Set up rule

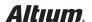